**EX KYOCERA** 

SAMSUNG

Canon

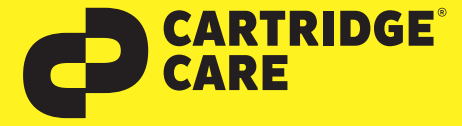

## **RESETANLEITUNG**

## Manueller Reset Brother TN423

Sehr geehrte Kundin, geehrter Kunde,

vielen Dank, dass Sie sich für ein Produkt von Cartridge Care entschieden haben. Mit unseren hochwertigen Tonerkartuschen bieten wir Ihnen für Ihren Drucker eine kostengünstige umweltfreundliche Alternative zu den Originalpatronen der Druckerhersteller an.

Damit Ihre Cartridge Care Tonerkartusche ordnungsgemäß funktioniert, muss Ihr Drucker resettet werden. Wählen Sie die für Ihren Drucker passende Anleitung aus und folgen Sie dann Schritt für Schritt den Anweisungen.

## Brother DCP-L 8410, Brother HL-L 8360, Brother MFC-L 8610, Brother MFC-L 8690 und Brother MFC-L 8900 Serie

- 1. Schalten Sie den Drucker ein
- 2. Zeigt der Drucker eine Fehlermeldung, drücken Sie "X" (Abbrechen)
- 3. Öffnen Sie die Frontklappe (Tonerfach)
- 4. Drücken und halten Sie die "Pfeil zurück" und die rote "X" (Abbrechen) Taste gleichzeitig für 1 Sekunde. Anschließend zügig nochmals die "Pfeil zurück" Taste.
- 5. Das Reset Menü erscheint (Sollte dies nicht der Fall sein, drücken Sie die beiden Tasten erneut, manchmal funktioniert es nicht beim ersten Versuch)
- 6. Wählen Sie die Kartusche mit der richtigen Farbe, die zurückgesetzt werden soll
- 7. Bestätigen Sie mit "OK"
- 8. Die Meldung "Akzeptiert" (oder "Accepted") erscheint
- 9. Verlassen Sie das Menü mit "Pfeil zurück" oder "X" (Abbrechen)
- 10. Schließen Sie die Abdeckung wieder

**UD** 

OKI

**EPSON®** 

Damit haben Sie die TN423 Kartusche erfolgreich zurückgesetzt. Nun können Sie Ihren Brother-Drucker wieder wie gewohnt nutzen.

Sollten Sie Fragen haben, wenden Sie sich bitte an Ihre freundlichen Druckerexperten.

**brother.**